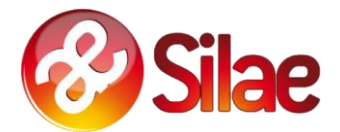

# **PRÉREQUIS SILAE POUR LE PASSAGE EN .NET 4.8**

**MAJ le 21.09.2021**

A

# **Table des matières**

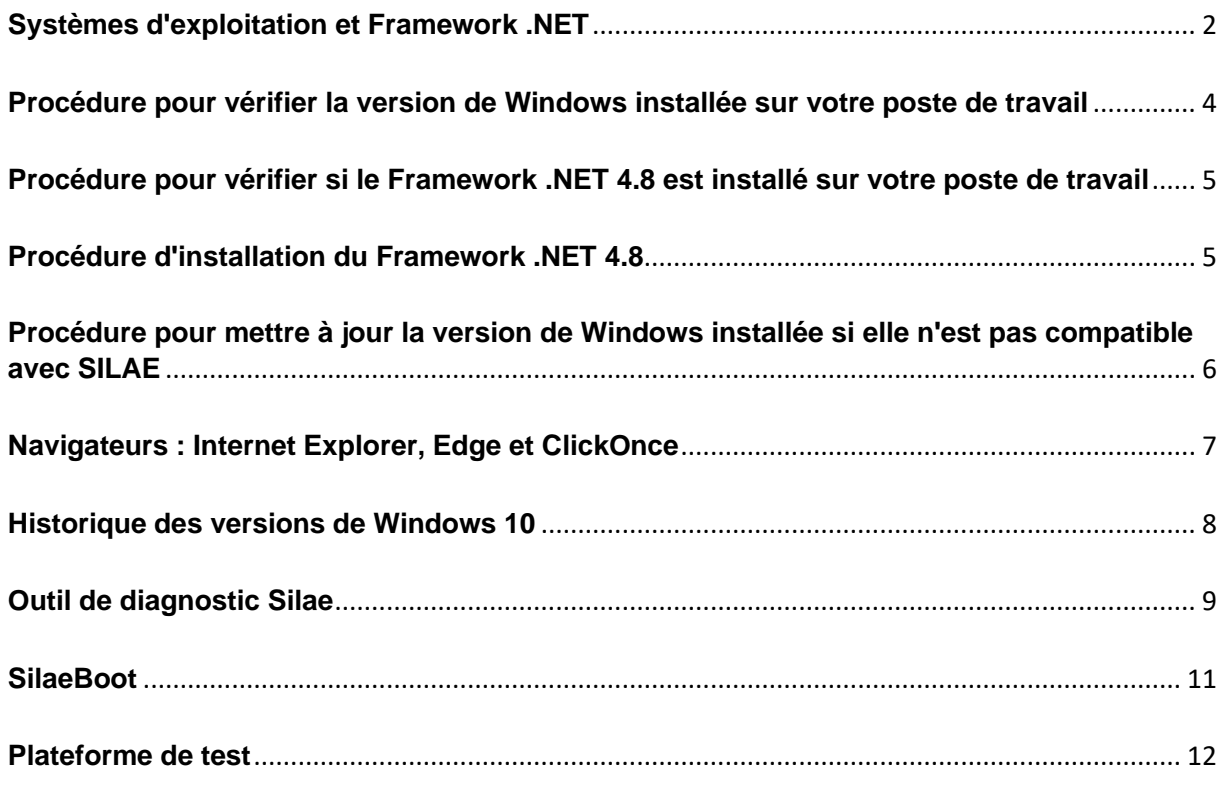

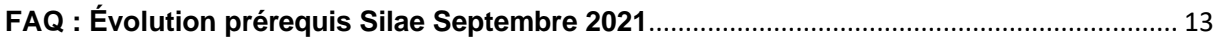

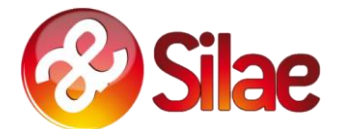

### <span id="page-1-0"></span>**Systèmes d'exploitation et Framework .NET**

Pour pouvoir fonctionner, la nouvelle version de **SILAE** nécessitera la présence du **Framework .NET 4.8** sur votre poste de travail.

Nous vous recommandons d'utiliser comme système d'exploitation **Microsoft Windows 10, version 1909** ou supérieure, qui inclut nativement le **Framework .NET 4.8**. L'historique des versions de Windows 10 est disponible **[ici](#page-7-0)**.

D'autres versions de **Windows** sont néanmoins compatibles avec le **Framework .NET 4.8** et pourront faire fonctionner **SILAE**.

Pour **déterminer la version de Windows installée sur votre poste de travail**, veuillez suivre la procédure disponible **[ici](#page-2-0)** ou utiliser l'outil de diagnostic mis à votre disposition dont le mode d'emploi est disponible **[ici.](#page-7-0)**

Vous trouverez ci-dessous le détail des actions à mener en fonction de la version de Windows installée sur votre poste de travail.

*Note : Certaines actions requérant les droits d'administration sur le poste peuvent nécessiter l'intervention de votre service informatique. Dans ce cas, merci de leur faire parvenir ce document, accessible à tout moment depuis le lien suivant :* 

*[http://www.silaedocs.fr/tech/PrerequisSilae\\_dotNET4.8.pdf.](http://www.silaedocs.fr/tech/PrerequisSilae_dotNET4.8.pdf)*

#### **Versions de Windows :**

- o Windows 10 version 1909 et supérieure (support natif)
	- 2004, 20H2, 21H1, ...

**Vous bénéficiez d'une version de Windows supportée par Microsoft et compatible avec la nouvelle version de SILAE. Le Framework .NET 4.8 est installé nativement, aucune action n'est requise.**

o Windows 10 version 1903

**Vous bénéficiez d'une version de Windows non supportée par Microsoft mais compatible avec la nouvelle version de SILAE.**

**Le Framework .NET 4.8 est installé nativement, aucune action n'est requise.**

*Nous vous recommandons de mettre à niveau votre système d'exploitation vers une version supportée par Microsoft. Pour cela vous pouvez suivre la procédure disponible [ici](#page-4-0) ou contacter votre service informatique.*

- o Windows 10 version 1607
- o Windows 10 version 1703
- o Windows 10 version 1709
- o Windows 10 version 1803
- o Windows 10 version 1809
- o Windows 8.1

**Vous bénéficiez d'une version de Windows non supportée par Microsoft mais compatible avec la nouvelle version de SILAE.**

**Vous pouvez vérifier si le Framework .NET 4.8 est installé en suivant la procédure disponible [ici](#page-4-0) ou en utilisant l'outil de diagnostic dont la documentation est disponible [ici.](#page-7-0) Si .NET 4.8 n'est pas présent sur votre poste, vous pouvez l'installer en suivant la procédure disponible [ici.](#page-4-1)**

*Ces systèmes d'exploitation n'étant plus supportés par Microsoft, le fonctionnement des futures versions de SILAE n'est pas garanti. Nous vous recommandons de mettre à niveau votre système d'exploitation vers une version supportée par Microsoft.*

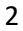

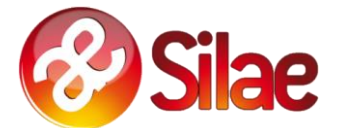

*Si vous utilisez Windows 10, vous pouvez suivre la procédure disponible [ici.](#page-5-1) Si vous utilisez Windows 8.1, vous pouvez suivre la procédure disponible [ici.](#page-5-2)*

- o Windows 10 version 1507
- o Windows 10 version 1511

**Vous bénéficiez d'une version qui n'est plus supportée par Microsoft et n'est pas compatible avec la nouvelle version de SILAE.**

*Nous vous recommandons de mettre à jour votre système d'exploitation avec une version supportée de Windows 10. Pour cela vous pouvez suivre la procédure disponible [ici.](#page-5-1)*

- o Windows 8
- o Windows 7 avec ou sans SP1

**Vous bénéficiez d'une version qui n'est plus supportée par Microsoft et n'est pas compatible avec la nouvelle version de SILAE.**

*Il est possible de mettre à jour votre version de Windows vers une version Windows 8.1.*

*Cependant, nous vous recommandons fortement de mettre à niveau votre système d'exploitation vers une version Windows 10 supportée par Microsoft en suivant la procédure disponible [ici.](#page-5-3) .*

- o Windows Vista
- o Windows XP

**Vous bénéficiez d'une version qui n'est plus supportée par Microsoft et n'est pas compatible avec la nouvelle version de SILAE.**

*Nous vous recommandons de mettre à jour votre système d'exploitation vers une version supérieure, supportée et compatible avec le logiciel client SILAE.*

#### **Versions de Windows Server :**

o Windows Server 2012 et supérieur

■ 2012 R2, 2016, 2019, v1709, v1803, ...

**Vous bénéficiez d'une version de Windows supportée par Microsoft et compatible avec la nouvelle version de SILAE. Vous pouvez vérifier si le Framework .NET 4.8 est installé en suivant la procédure disponible [ici](#page-4-0) ou en utilisant l'outil de diagnostic dont la documentation est disponible [ici.](#page-7-0)**

o Windows Server 2008 R2

**Vous bénéficiez d'une version de Windows non supportée par Microsoft mais compatible avec la nouvelle version de SILAE. Vous pouvez vérifier si le Framework .NET 4.8 est installé en suivant la procédure disponible [ici](#page-4-0) ou en utilisant l'outil de diagnostic dont la documentation est disponible [ici.](#page-7-0)**

o Windows Server 2008

<span id="page-2-0"></span>**Vous bénéficiez d'une version de Windows qui n'est plus supportée par Microsoft et n'est pas compatible avec la nouvelle version de SILAE.**

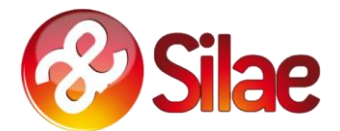

# <span id="page-3-0"></span>**Procédure pour vérifier la version de Windows installée sur votre poste de travail**

#### **Pour Windows 10 ou 8 :**

Pour savoir quelle version de Windows 10 ou Windows 8 est exécutée sur votre appareil :

- o Appuyez sur les touches "logo Windows" + R,
- o Saisissez "winver" dans le champ de saisie de la fenêtre "Exécuter" qui s'est ouverte,
- o Enfin, sélectionnez OK.

La version de Windows est indiquée dans la fenêtre qui s'ouvre.

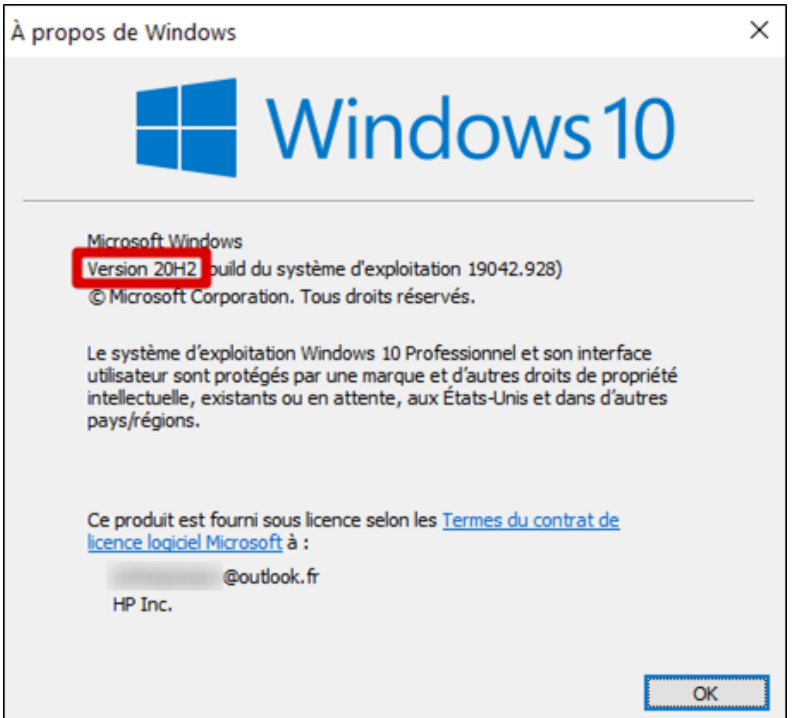

#### **Pour Windows 7 :**

Pour savoir quelle version de Windows 7 est installée sur votre appareil :

- o Cliquez sur le bouton Démarrer,
- o Saisissez "Ordinateur" dans la zone de recherche,
- o Effectuez un clic droit sur Ordinateur, puis sélectionnez Propriétés,
- o Sous "Édition Windows", vous verrez l'édition et la version de Windows installée sur votre appareil.

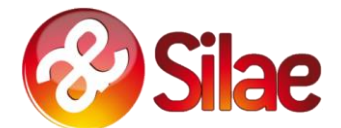

## <span id="page-4-0"></span>**Procédure pour vérifier si le Framework .NET 4.8 est installé sur votre poste de travail**

Pour savoir si le Framework .NET 4.8 est installé :

- o Vérifiez si le répertoire local suivant est présent sur votre poste de travail : **C:\Windows\Microsoft.NET\Framework64\v4.0.30319** 
	- Si le répertoire n'est pas présent, le Framework .NET 4.8 n'est pas installé sur votre poste. Pour l'installer, suivez la procédure disponible [ici](#page-4-1) ou contactez votre service informatique.
	- Si le répertoire est présent :
		- Appuyez sur les touches "logo Windows" + R,
		- Saisissez "cmd" dans le champ de saisie de la fenêtre "Exécuter" qui s'est ouverte,
		- Enfin sélectionnez OK,
		- Dans la fenêtre ouverte, saisissez la commande "cd **C:\Windows\Microsoft.NET\Framework64\v4.0.30319**" puis validez avec le bouton "Entrée",
		- Ensuite, saisissez la commande : "MSBuild –version" puis validez avec le bouton "Entrée",
		- Enfin, vérifiez si la version indiquée est au format **4.8.xxxx.yy.**
			- o Si c'est le cas, le Framework .NET 4.8 est installé sur votre poste de travail, vous n'avez aucune action à mener.
			- o Si ce n'est pas le cas, suivez la procédure disponible [ici](#page-4-1) ou contactez votre service informatique.

### <span id="page-4-1"></span>**Procédure d'installation du Framework .NET 4.8**

Pour installer le Framework .NET 4.8, télécharger la distribution officielle de Microsoft en suivant ce lien : [https://dotnet.microsoft.com/download/dotnet-framework/thank-you/net48-web-installer.](https://dotnet.microsoft.com/download/dotnet-framework/thank-you/net48-web-installer)

- o Le téléchargement devrait démarrer automatiquement. Si ce n'est pas le cas, cliquez sur le lien "click here to download manually".
- o Une fois le téléchargement terminé, ouvrez le fichier téléchargé et suivez les instructions pour procéder à l'installation.

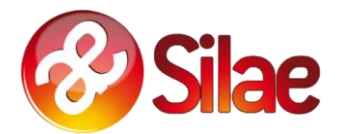

# <span id="page-5-0"></span>**Procédure pour mettre à jour la version de Windows installée si elle n'est pas compatible avec SILAE**

#### <span id="page-5-1"></span>**Pour Windows 10 :**

Les mises à jour sont disponibles via Windows Update. Pour y accéder :

- Sélectionnez Démarrer > Paramètres > Mise à jour et sécurité > Windows Update, puis
- Ensuite, recherchez les mises à jour,
- Si des mises à jour sont disponibles, les installer.

#### <span id="page-5-2"></span>**Pour Windows 8 :**

La procédure officielle de mise à niveau de Windows 8 vers Windows 10 est disponible via ce lien : [https://support.microsoft.com/fr-fr/windows/effectuer-la-mise-%C3%A0-niveau-vers-windows-10-faq](https://support.microsoft.com/fr-fr/windows/effectuer-la-mise-%C3%A0-niveau-vers-windows-10-faq-cce52341-7943-594e-72ce-e1cf00382445)[cce52341-7943-594e-72ce-e1cf00382445](https://support.microsoft.com/fr-fr/windows/effectuer-la-mise-%C3%A0-niveau-vers-windows-10-faq-cce52341-7943-594e-72ce-e1cf00382445)

#### <span id="page-5-3"></span>**Pour Windows 7 :**

La procédure officielle de mise à niveau de Windows 7 vers Windows 10 est disponible via ce lien : [https://support.microsoft.com/fr-fr/windows/effectuer-la-mise-%C3%A0-niveau-vers-windows-10-faq](https://support.microsoft.com/fr-fr/windows/effectuer-la-mise-%C3%A0-niveau-vers-windows-10-faq-cce52341-7943-594e-72ce-e1cf00382445)[cce52341-7943-594e-72ce-e1cf00382445](https://support.microsoft.com/fr-fr/windows/effectuer-la-mise-%C3%A0-niveau-vers-windows-10-faq-cce52341-7943-594e-72ce-e1cf00382445)

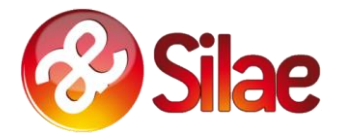

## <span id="page-6-0"></span>**Navigateurs : Internet Explorer, Edge et ClickOnce**

#### **Activation depuis le poste de travail :**

Pour fonctionner, le logiciel SILAE nécessite un navigateur Internet. Nous recommandons l'utilisation de Microsoft Edge.

*Note : Silae fonctionne également avec Internet Explorer, mais le logiciel n'étant plus supporté par Microsoft, nous vous déconseillons son utilisation.*

Pour pouvoir faire fonctionner SILAE avec Microsoft Edge, il est nécessaire que le composant "ClickOnce" soit activé.

Pour vérifier si c'est le cas :

1. Ouvrir Microsoft Edge

•

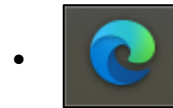

2. Dans la barre url, saisissez "edge://flags/#edge-click-once"

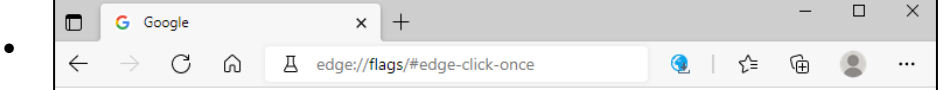

▪ Ensuite, activez le composant ClickOnce (Enabled) s'il n'est pas déjà activé :

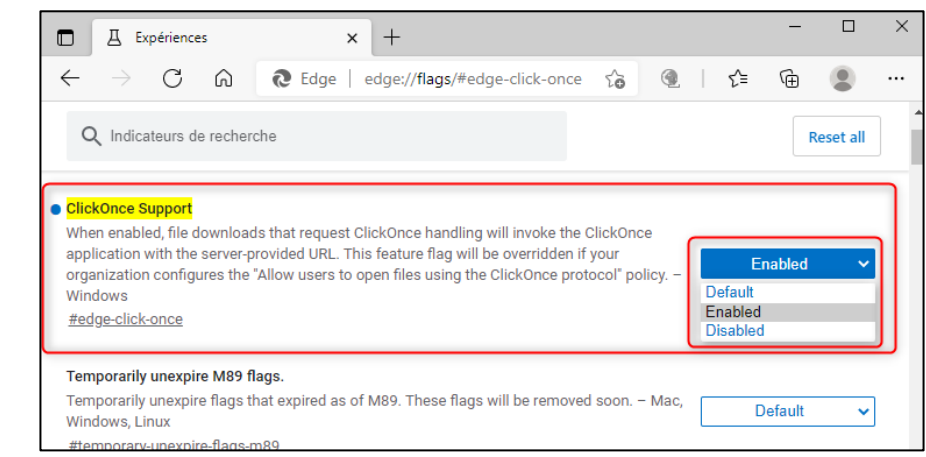

▪ Enfin, fermez puis relancez Microsoft Edge pour que la modification du paramétrage soit prise en compte.

#### **Activation centralisée :**

Si la configuration de Microsoft Edge est gérée de manière centralisée par votre service informatique, ClickOnce doit être activé via la variable ClickOnceEnabled.

Les informations précisant les paramètres à utiliser dans la stratégie de configuration sont disponibles via ce lien :

<https://docs.microsoft.com/en-us/deployedge/microsoft-edge-policies#clickonceenabled>

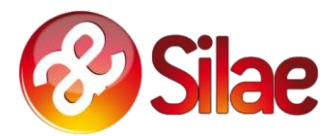

# <span id="page-7-0"></span>**Historique des versions de Windows 10**

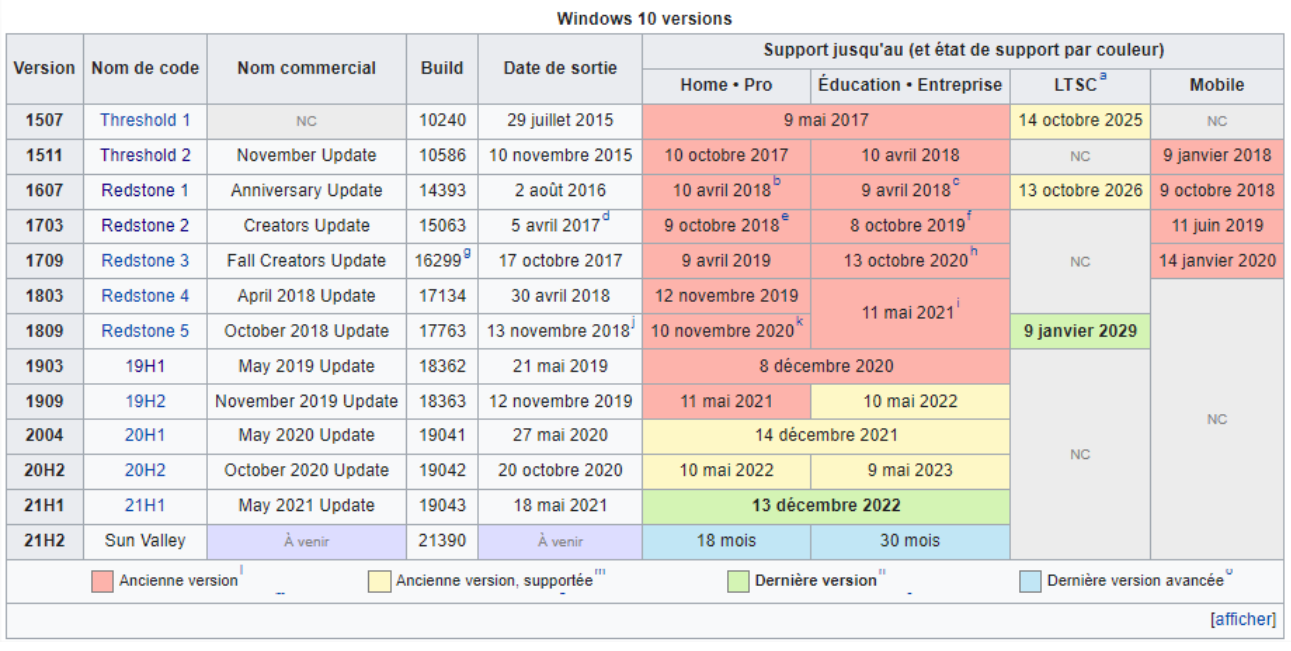

#### **Source Wikipédia au 16/06/2021:**

[https://fr.wikipedia.org/wiki/Historique\\_des\\_versions\\_de\\_Windows\\_10#Windows\\_Insider](https://fr.wikipedia.org/wiki/Historique_des_versions_de_Windows_10#Windows_Insider)

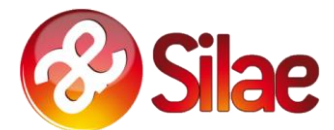

### <span id="page-8-0"></span>**Outil de diagnostic Silae**

L'objectif de l'outil de diagnostic est de vérifier la compatibilité du poste sur lequel il est exécuté avec les prérequis techniques de la prochaine version de Silae.

L'outil de diagnostic est disponible [ici.](http://www.silaedocs.fr/tech/SilaeOutilDiagnostic.exe)

L'analyse va permettre de vérifier 3 points :

- Le système d'exploitation utilisé
- Si le Framework .NET 4.8 est installé
- Si Microsoft Edge est installé

#### **Mode d'emploi :**

L'utilisation de l'outil de diagnostic est simple. Une fois l'application lancée, il suffit de cliquer sur le bouton « Lancer l'analyse » :

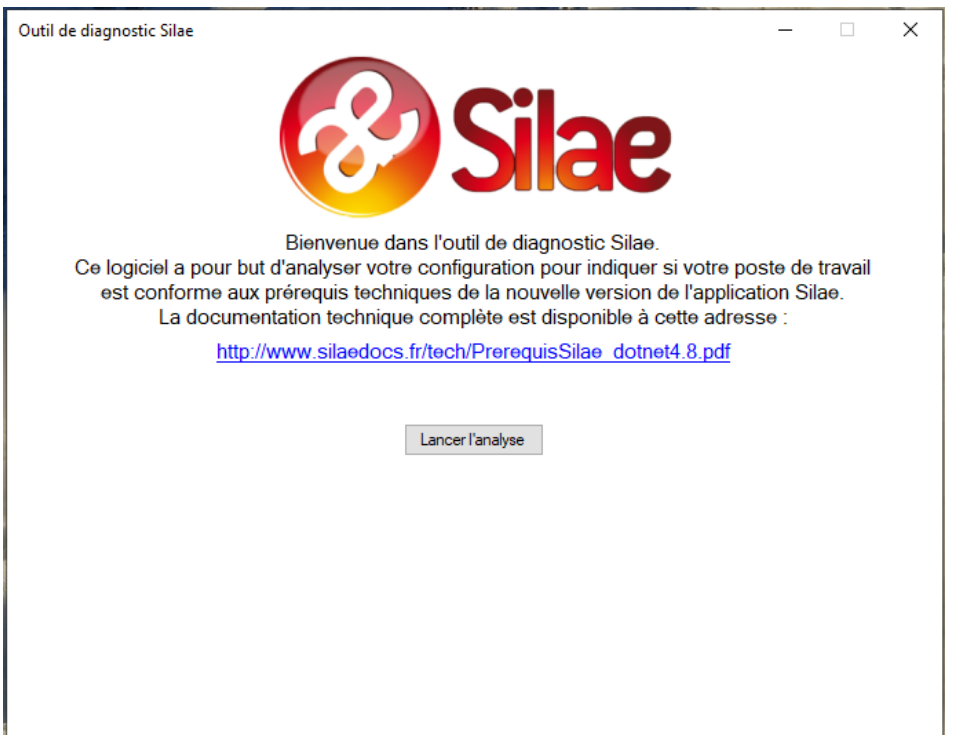

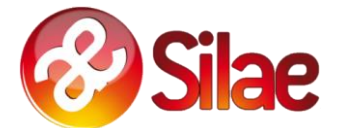

Après quelques secondes le résultat de l'analyse s'affiche et indique si le poste est compatible avec les prérequis techniques ou non.

Pour le système d'exploitation le résultat s'affichera en :

- Vert si l'OS est compatible<br>- Orange si l'OS est compatil
- Orange si l'OS est compatible mais qu'il n'est plus supporté<br>- Rouge si l'OS n'est pas compatible
- Rouge si l'OS n'est pas compatible

Pour les autres critères (Framework .NET et pour Microsoft Edge) le résultat s'affichera en vert si c'est installé, en rouge si ça ne l'est pas.

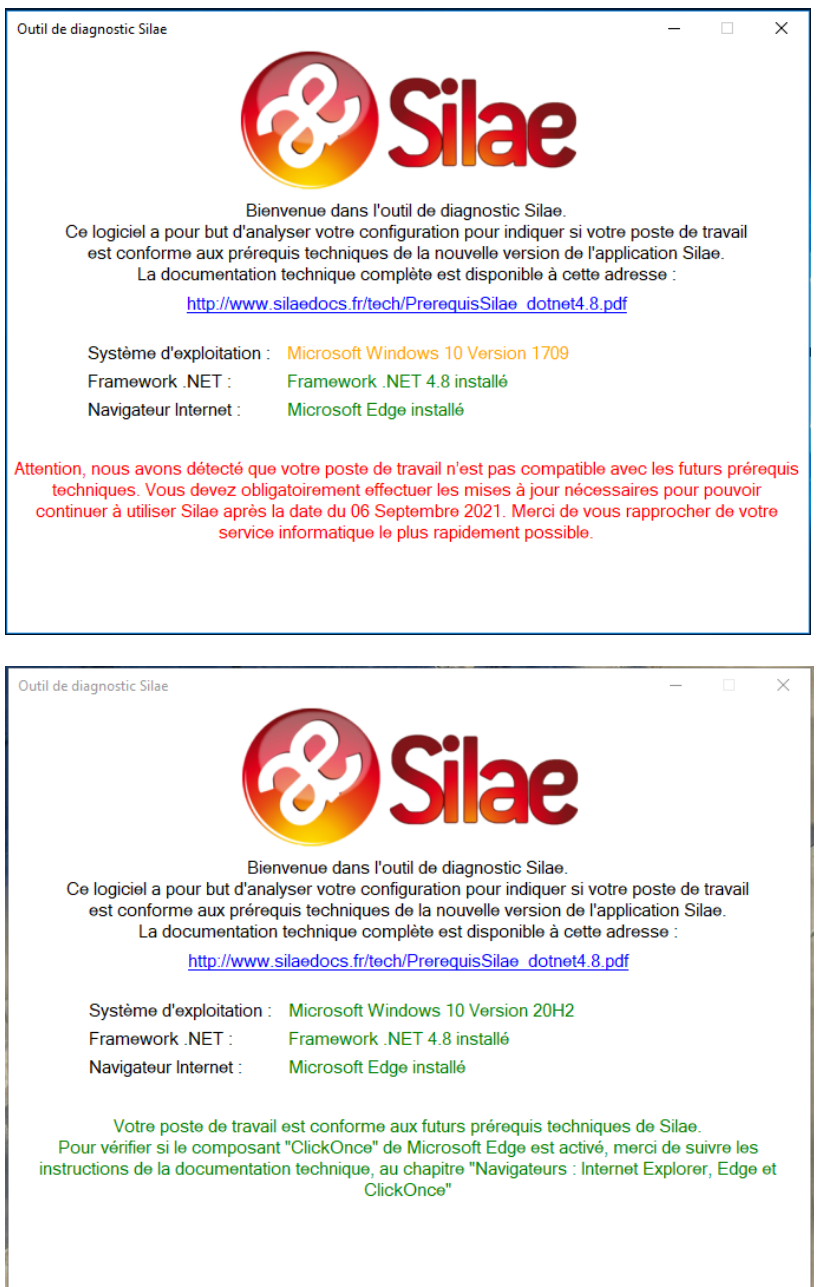

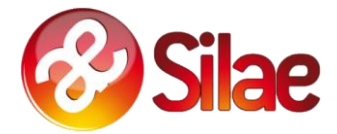

### <span id="page-10-0"></span>**SilaeBoot**

La version actuelle de SilaeBoot n'est pas compatible avec la nouvelle version de Silae. Vous pouvez télécharger la nouvelle version de SilaeBoot via ce lien :

*<http://www.silae.fr/silaebootinstall.msi>*

Ce nouveau SilaeBoot est compatible avec la prochaine version de Silae **ET** avec la version actuelle de Silae. Nous vous encourageons vivement à l'utiliser dès maintenant.

**Note :** Le nouveau SilaeBoot nécessite également la présence du Framework .NET 4.8, une erreur s'affichera s'il n'est pas présent.

Si au lancement de l'application via SilaeBoot l'erreur suivante apparaît :

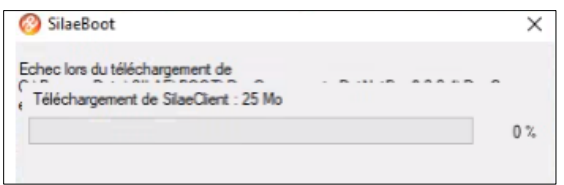

C'est qu'il est nécessaire **d'activer l'option** « **Exécuter en tant qu'administrateur** ». Pour cela :

- 1. Faire un clic droit sur le raccourci puis sélectionner « **Propriétés** » ;
- 2. Cliquer sur le bouton « **Avancé…** » :

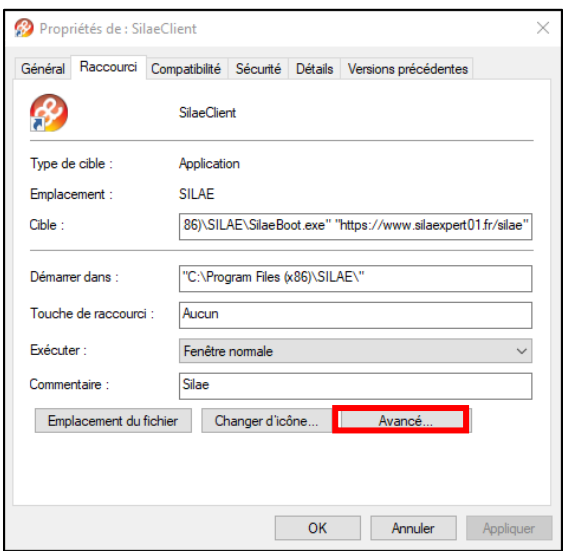

3. Cocher l'option « **Exécuter en tant qu'administrateur** » puis valider en cliquant sur « Ok » puis « Ok ».

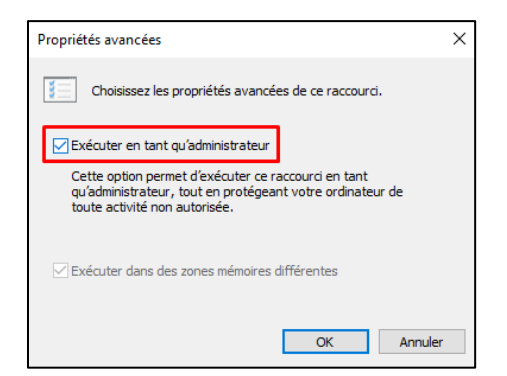

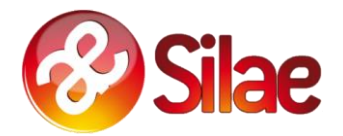

### <span id="page-11-0"></span>**Plateforme de test**

Pour valider si votre poste de travail est conforme aux prérequis, une plateforme de test est à votre disposition : *[https://sandbox-net48.silae.fr/silae.](https://sandbox-net48.silae.fr/silae)*

Pour rappel la plateforme n'est accessible qu'avec Microsoft Edge, Internet Explorer ou la nouvelle version de SilaeBoot (Plus d'informations [ici\)](#page-10-0).

Cette plateforme de test est uniquement destinée à tester le lancement de l'application, vous ne pourrez pas vous connecter avec vos identifiants.

Si vous voyez l'écran suivant, c'est que votre poste est compatible avec les prérequis :

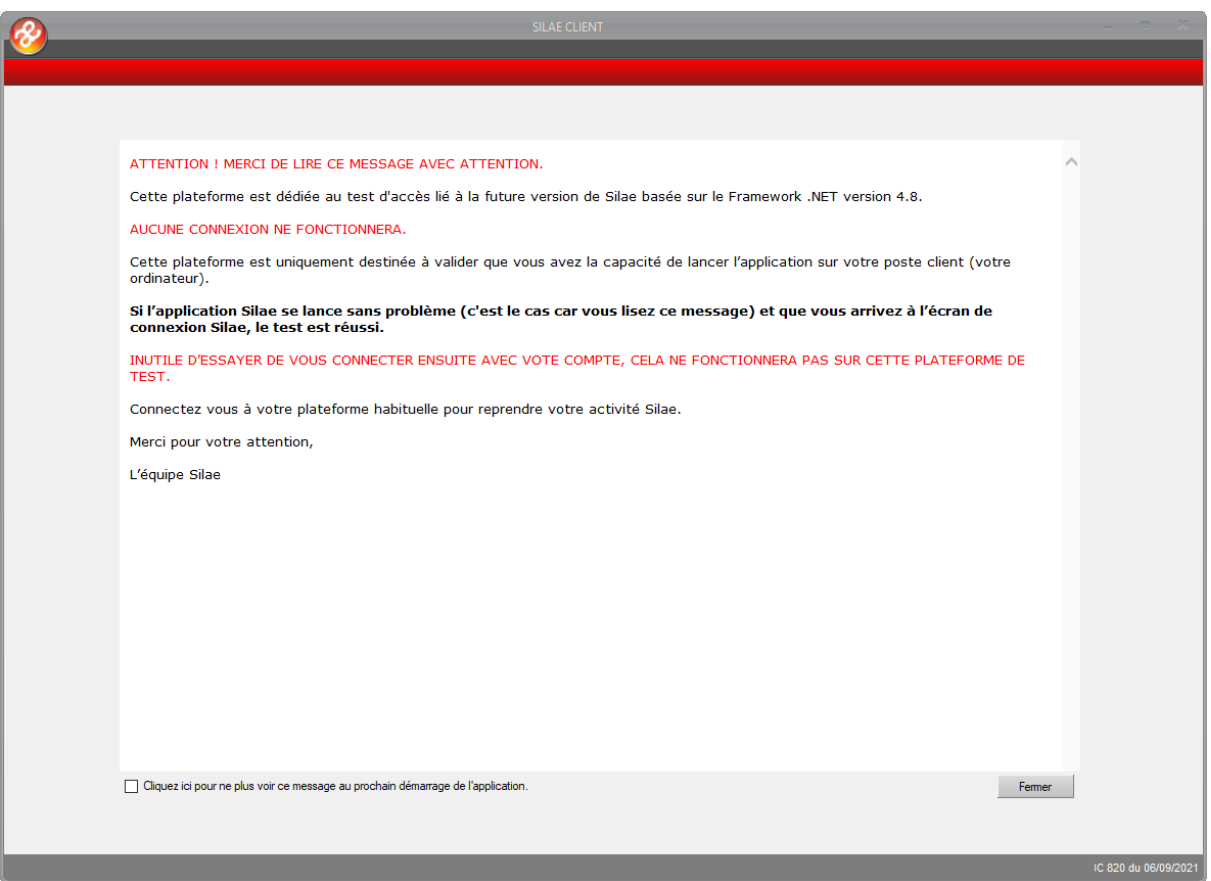

Si vous avez une erreur, merci de vous reporter aux sections précédentes pour rendre votre poste compatible avec la nouvelle version de Silae.

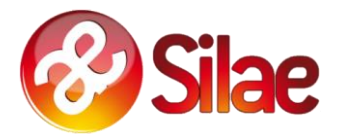

# <span id="page-12-0"></span>**FAQ : Évolution prérequis Silae Septembre 2021**

- **Le fonctionnement via SilaeBoot sera-t-il toujours possible avec les nouveaux prérequis techniques Silae ?**

OUI.

Cet outil télécharge et lance l'application Silae.

Il sera lui-même livré en .Net 4.8 mais son fonctionnement ne changera pas.

Une nouvelle version de SilaeBoot compatible avec la prochaine version de Silae **ET** avec la version actuelle de Silae est disponible. Plus d'informations : [ici.](#page-10-0)

Les machines où SilaeBoot sera installé devront aussi avoir le Framework .Net 4.8 pour faire fonctionner le Client Silae correctement.

#### - **Sera-t-il toujours possible d'utiliser Silae sur les serveurs en Windows Server 2012R2 et/ou Windows RDS (multi utilisateurs) ?**

 $O<sub>U</sub>$ 

Windows Server 2012 R2 supporte .Net 4.8 : La présence de .Net 4.8 sur une machine avec ce type d'OS dépend de son niveau de mises à jour Windows Update.

Récupération explicite KB .Net 4.8 sur Windows Server 2012R2 :

<https://www.catalog.update.microsoft.com/Search.aspx?q=KB4486105> <https://www.catalog.update.microsoft.com/Search.aspx?q=KB4087514>

Windows Server 2016 supporte .Net 4.8 : La présence de .Net 4.8 sur une machine avec ce type d'OS dépend de son niveau de mises à jour Windows Update.

Récupération KB .Net 4.8 sur Windows Server 2016 :

https://www.catalog.update.microsoft.com/Search.aspx?q=KB4486129

https://www.catalog.update.microsoft.com/Search.aspx?q=KB4087515

Si le Framework .Net 4.8 est correctement installé, une application en .Net 4.8 installée sur la machine sera bien accessible à distance en RDS (mode application publiée ou mode session Windows Remote).

Le Framework .Net 4.8 est également disponible sur des serveurs RDS Windows Server 2019.

- **Silae va-t-il mettre à disposition une plateforme de test permettant de tester la nouvelle version de l'application pour vérifier les prérequis sur un parc d'utilisateurs ?**

OUI, une plateforme de test a été mise à disposition. Plus d'informations : [ici.](#page-11-0)

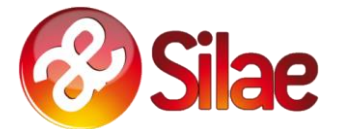

#### - **Est-ce que Silae ne fonctionnera qu'avec EDGE ?**

Pour fonctionner, le logiciel SILAE nécessite un navigateur Internet. Nous recommandons l'utilisation de Microsoft Edge.

Note 1 : La nouvelle version de Silae fonctionnera également avec Internet Explorer, mais le logiciel n'étant plus supporté par Microsoft, nous vous déconseillons son utilisation.

Note 2 : Il existe des "addons ClickOnce" non-officiels pour d'autres navigateurs (Firefox et Chrome notamment) mais ils ne sont pas supportés par les éditeurs et, par conséquent, nous ne pouvons pas garantir leur bon fonctionnement avec Silae.

#### Les addons ClickOnce pour Firefox et Chrome seront-ils toujours fonctionnels avec cette **nouvelle version ?**

En théorie OUI car nous ne modifions pas le comportement de ClickOnce. Cependant nous ne pouvons pas garantir le fonctionnement avec des addons qui ne sont pas développés officiellement par Mozilla (Firefox) et Google (Chrome).

#### - **L'installation via MSI (Microsoft Silent Installer) sera-t-elle maintenue ?**

OUI, le mode de déploiement de l'application ne sera pas modifié.

- **L'installation MSI sera-t-elle revu pour accepter une installation silencieuse ?**

NON, ce n'est pas prévu à ce stade.

- **Vous indiquez que cette nouvelle version a pour objectif de renforcer la sécurité et de poser les bases des futures évolutions. Ces futures évolutions tendent-elles vers du full Web ?**

À terme, OUI.

C'est un projet qui va s'inscrire dans la durée (long terme) et il est encore trop tôt pour donner plus d'informations à ce sujet.